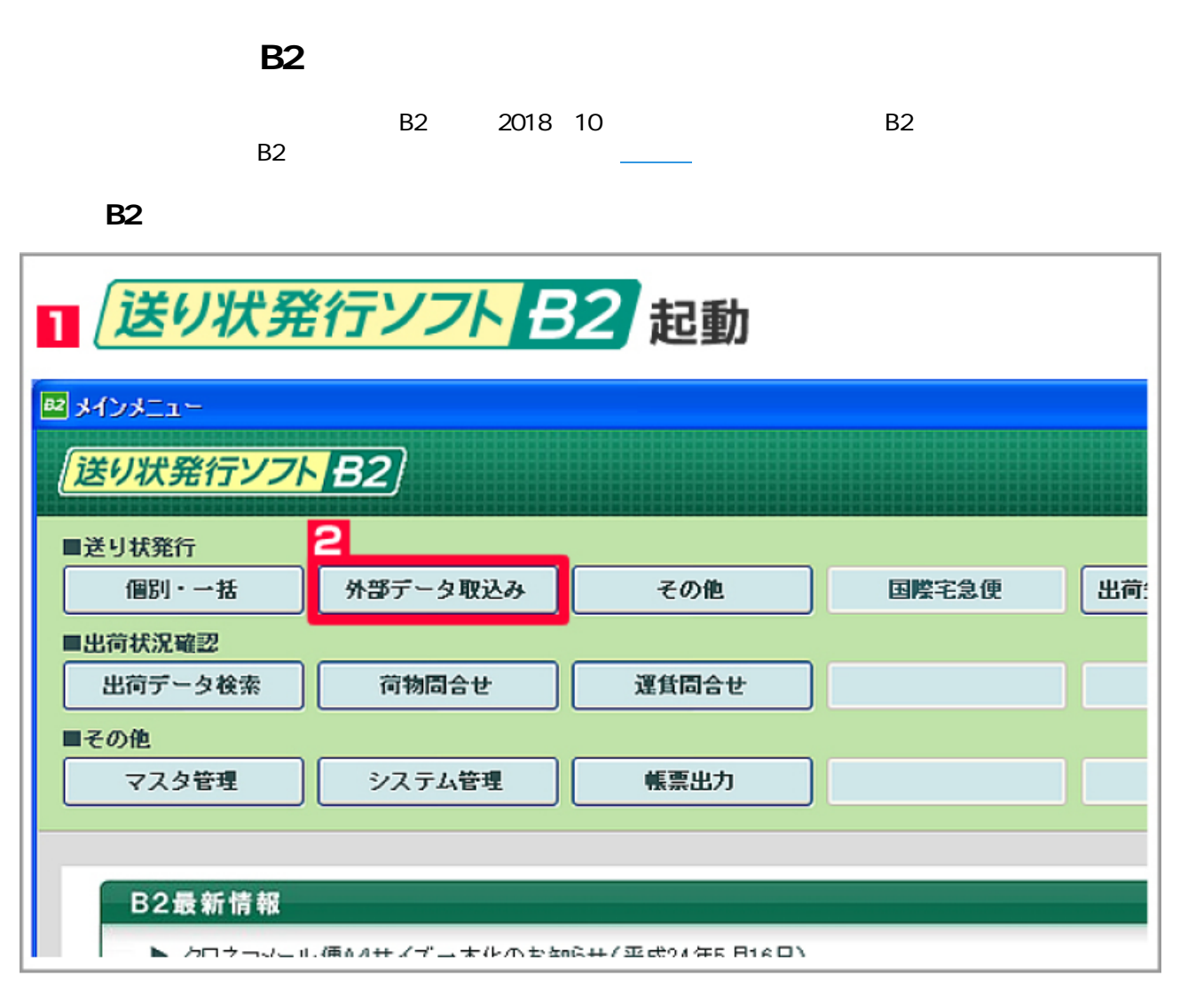

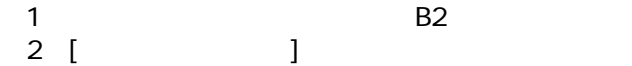

 $\mathbb{R}$  the results of the results of the results of the results of the results of the results of the results of the results of the results of the results of the results of the results of the results of the results of th

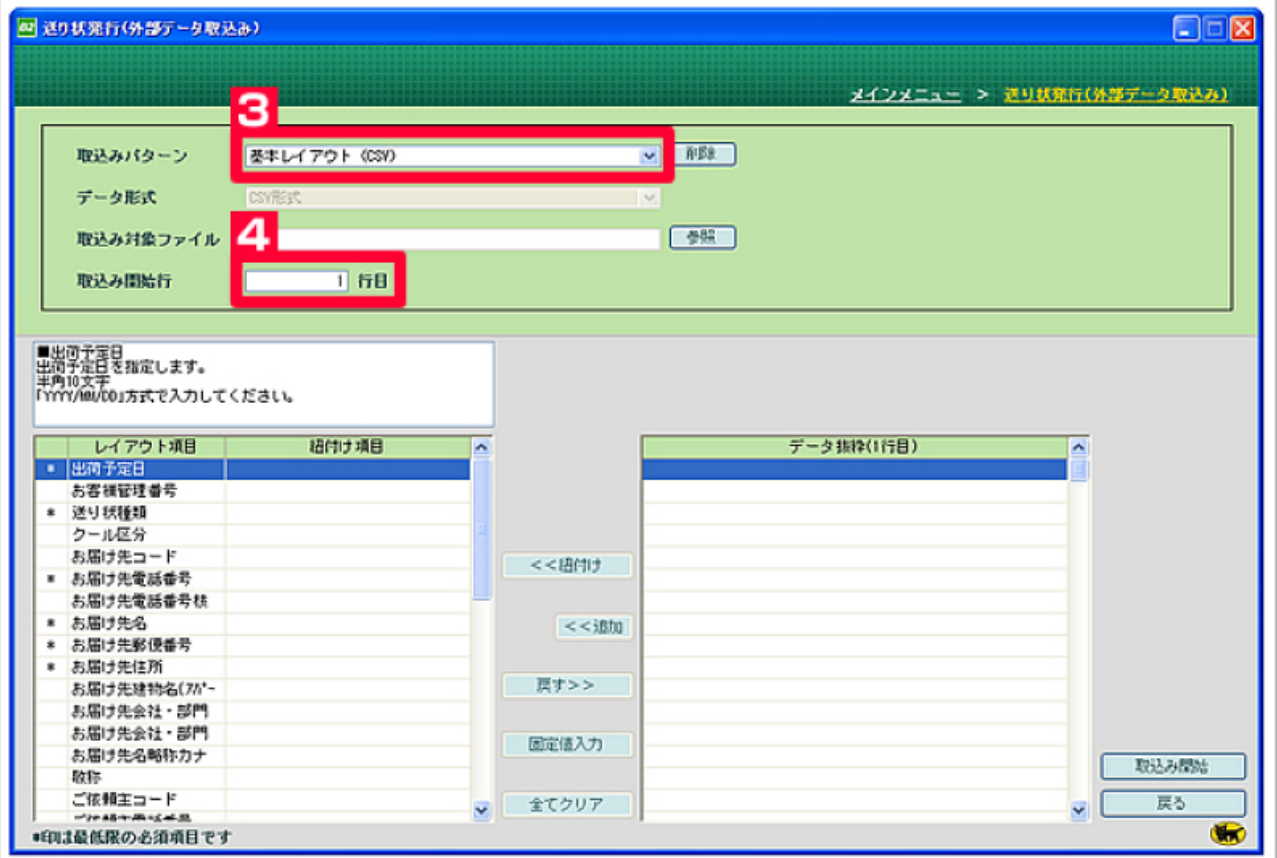

 $\begin{array}{ccc} 3 & \hspace{1.5cm} [ & \hspace{1.5cm} \text{(CSV)}] \\ 4 & \hspace{1.5cm} [1 & \hspace{1.5cm} ] \end{array}$ 【4】取込開始行は[1行目]にして下さい。

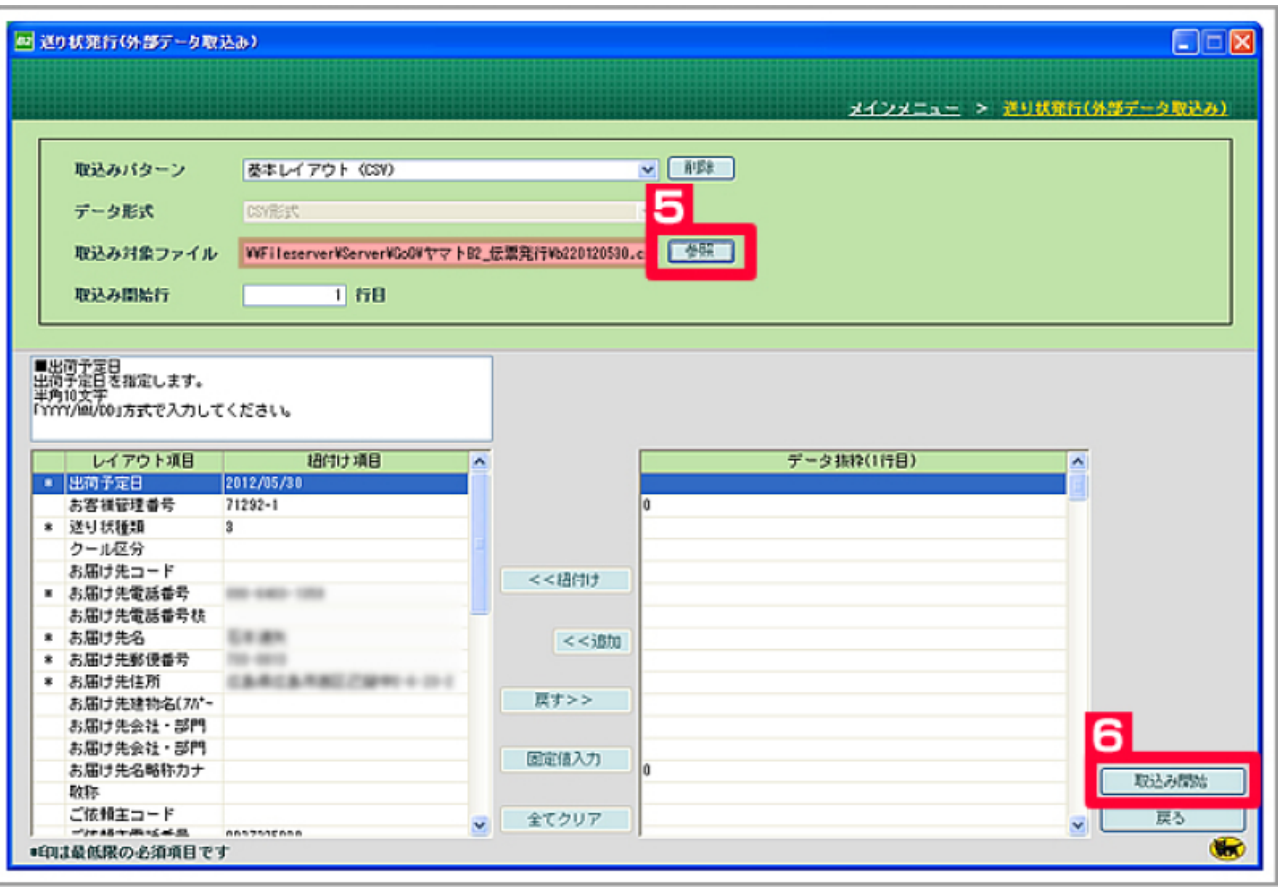

oQSystem (csv)  $\begin{bmatrix} 5 & 1 \\ 6 & 1 \end{bmatrix}$ 

 $\overline{\phantom{a}}$ 

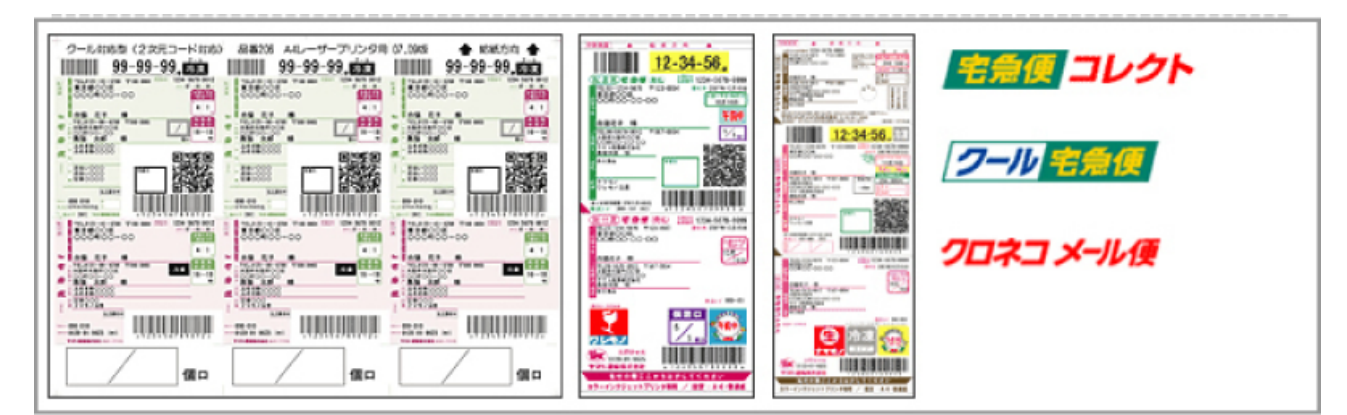

【10】送り状を発行します。

**R2 R** 

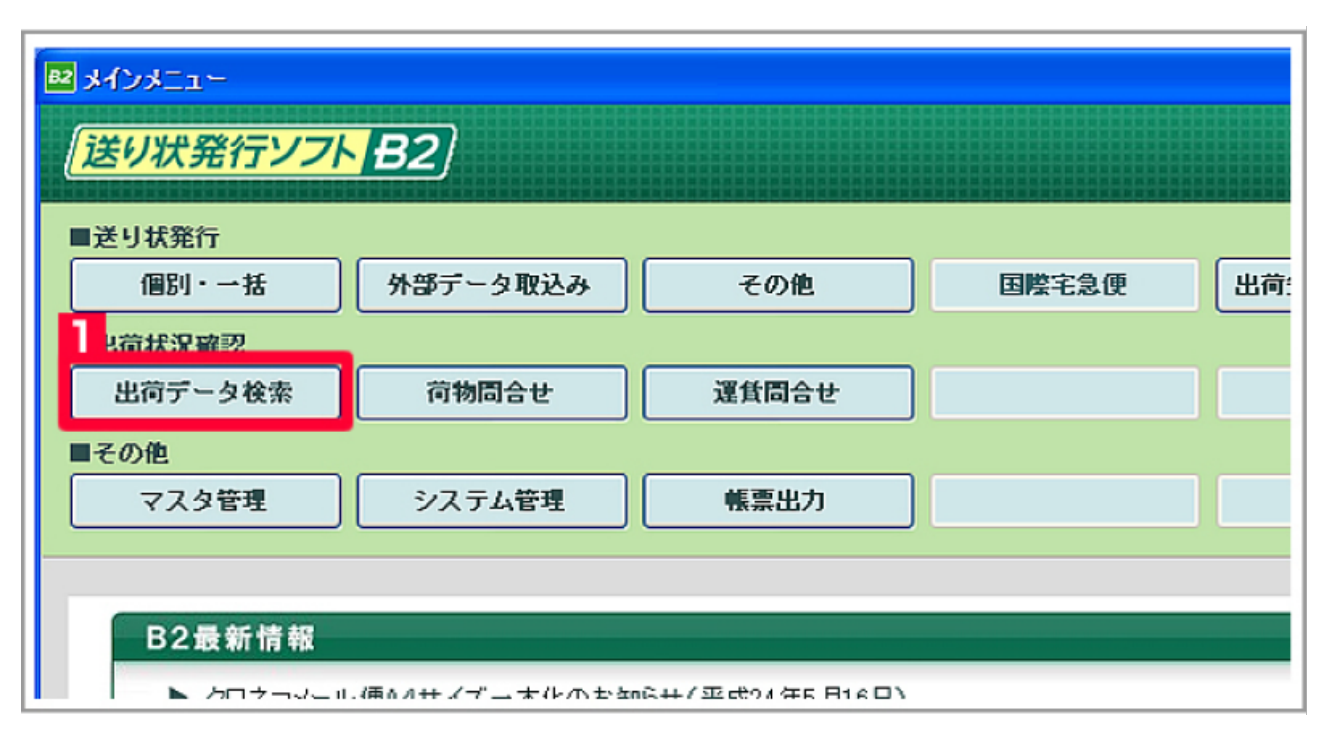

 $1$ 

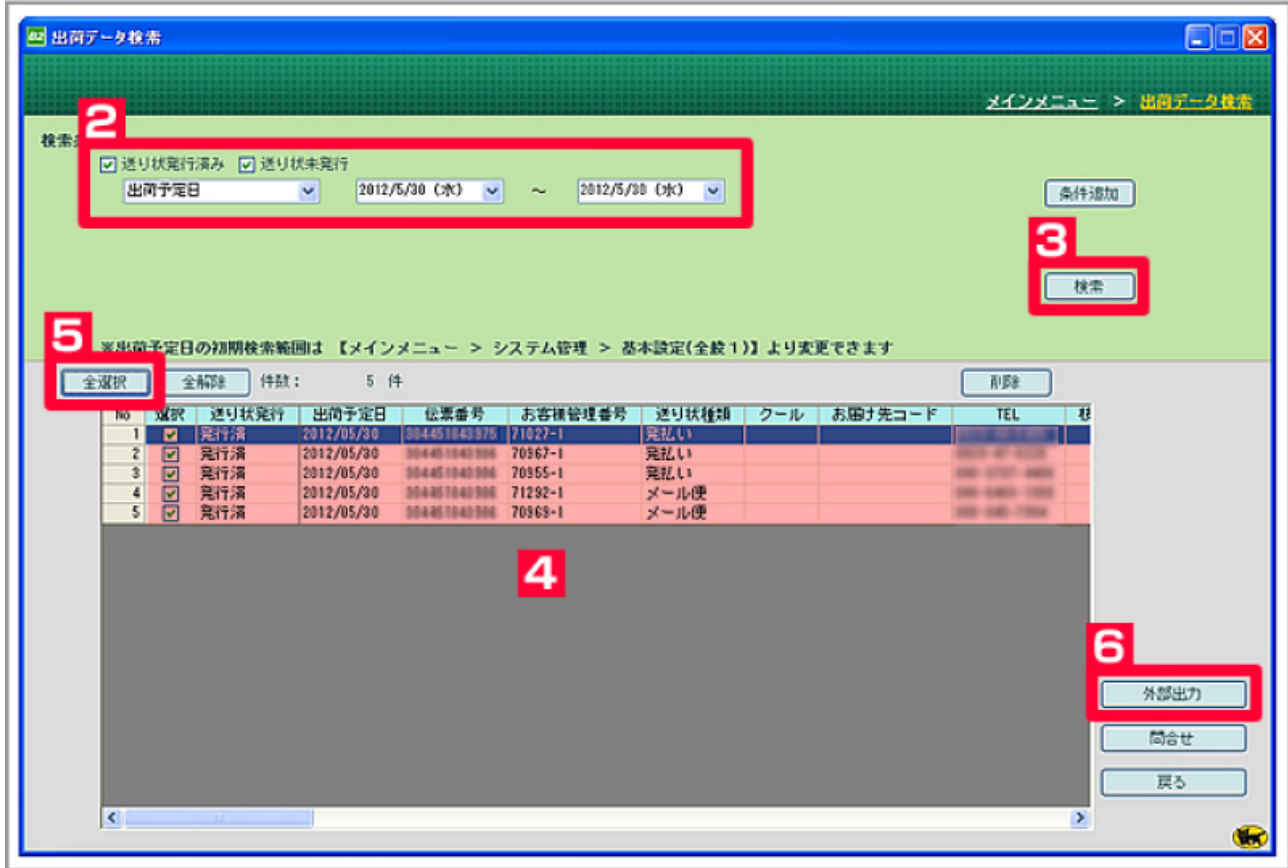

I

- 2 [ ] [ ] ()2012/5/30  $3$  [ ]
- $4\,$  $5$  [ ]
- $6$  [  $\qquad$  ]

四出荷データ検索  $\Box$ メインメニュー > 出向データ検索 検索条件 出荷予定日 通加 ファイル形式 ⊙CSV形式 ○Excel形式 ○XM形式<br>○旧昭形式 ○e-cat2000形式 常 ※出荷予定日の 全選択 全部 □ 1行目に見出しを出力する ファイル名 WFileserverWarverWoOPヤマトB2\_伝票番号 OK 外部出力 戻る 問合せ 戻る **K**  $\overline{\mathbf{r}}$  $\bullet$ I

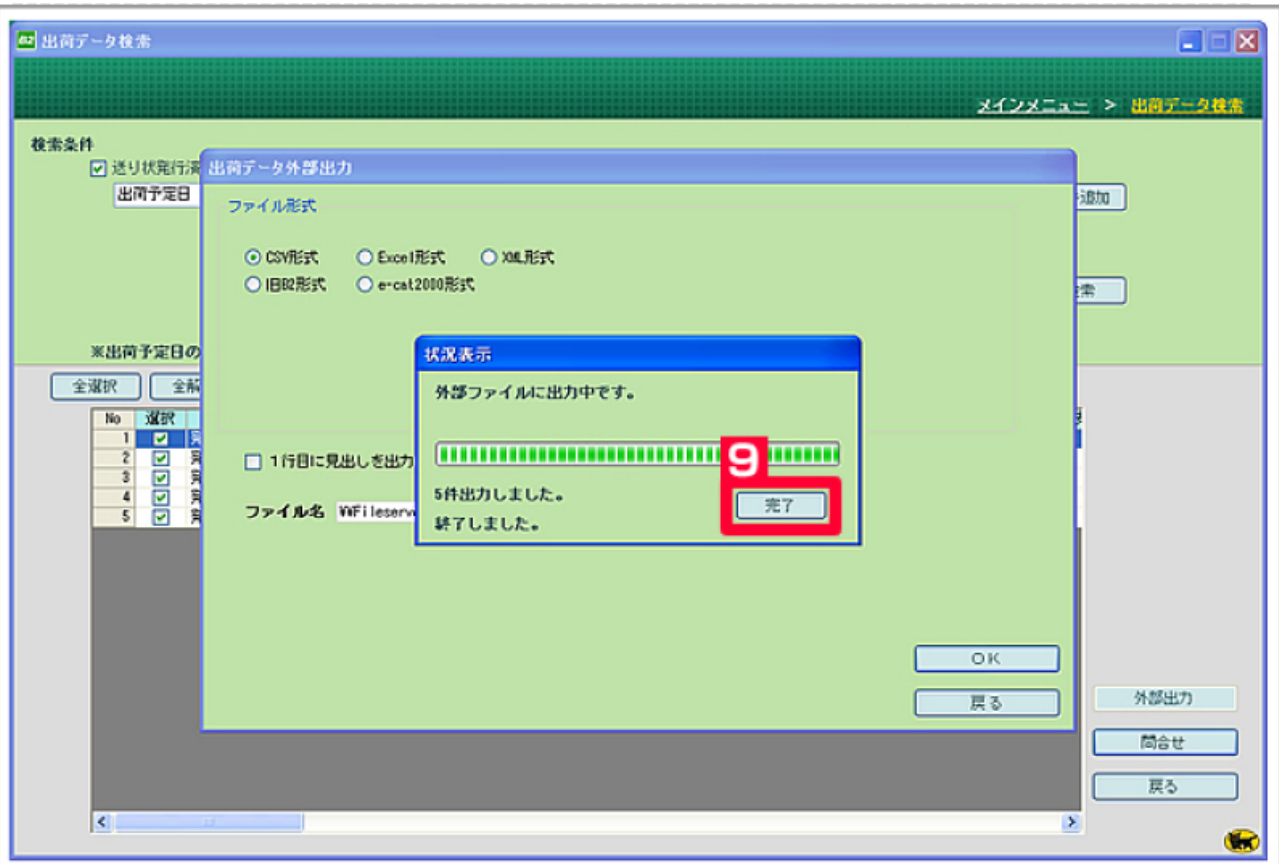

I

9 [ ]